Christian Stoll 2021

## **TX [Video](https://www.youtube-nocookie.com/embed/yw6QvMzXIOU?t=102)**

## **Audio verbessern mit dem Webdienst Auphonic**

Haben Sie eine Audio-Datei aufgenommen und möchten im Nachhinein ein wenig die Audioqualität verbessern, eignet sich Auphonic. Auphonic ist ein Web-Dienst bei dem Sie Audio-Dateien hochladen können, diese werden im Anschluss von Auphonic automatisch bearbeitet und können dann wiederum heruntergeladen werden. Dieser Dienst wurde in erster Linie für Podcaster:innen entwickelt und eignet sich daher besonders für Sprachaufzeichnungen.

Zunächst müssen Sie sich bei Auphonic mit einer E-Mail-Adresse registrieren, dann können sie pro Monat zwei Stunden an Audiomaterial kostenfrei hochladen und bearbeiten lassen. Sollten Sie mehr als zwei Stunden Audiomaterial im Monat bearbeiten wollen, gibt es hierfür die Möglichkeit ein entsprechendes Abonnements abzuschließen.

Um eine neue Produktion zu starten klicken Sie auf "New Production".

Unter "Select File" können Sie nun die Datei auswählen, die Sie hochladen möchten.

Da dieser Dienst für Podcast-Production gedacht ist, können wir den Großteil der möglichen Einstellungen einfach ignorieren.

Lediglich bei Outputfile müssen wir das gewünschte Audioformat und die Bitrate einstellen. Ich entscheide mich für das mp3-Format mit einer Bitrate von 320kbps. Danach kann ich noch festlegen, wie die bearbeitete Audiodatei heißen soll.

Zuletzt wähle ich aus, was Auphonic mit der Audiodatei machen soll. In der Regel kann man die Voreinstellungen einfach übernehmen. Ich setze hier noch Häckchen, damit Hintergrundgeräusche bzw. Störgeräusche rausgefiltert werden.

Nun klicke ich auf "Start Production" und nochmal auf "Start Production". Nun wird die Audiodatei hochgeladen und im Anschluss bearbeitet, dies kann je nach Länge der Audiodatei eine gewisse Zeit in Anspruch nehmen. Nachdem die Datei hochgeladen wurde, kann ich das Browserfenster auch schließen. Auphonic benachrichtigt mich per E-Mail, wenn die Bearbeitungen abgschlossen sind und ich die Datei runterladen kann.

Last update: 2021/07/26 audio\_verbessern\_mit\_auphonic https://projekt.dibele.tu-berlin.de/wiki/doku.php?id=audio\_verbessern\_mit\_auphonic&rev=1627291181 11:19

Sind die Bearbeitungen beendet, kann ich mir das Ergebnis anhören, mit der Orginaldatei vergleichen und das Ergebnis herunterladen.

From: <https://projekt.dibele.tu-berlin.de/wiki/> - **Digitalisierung im Beruflichen Lehramtsstudium**

Permanent link: **[https://projekt.dibele.tu-berlin.de/wiki/doku.php?id=audio\\_verbessern\\_mit\\_auphonic&rev=1627291181](https://projekt.dibele.tu-berlin.de/wiki/doku.php?id=audio_verbessern_mit_auphonic&rev=1627291181)**

Last update: **2021/07/26 11:19**

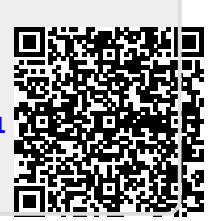